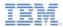

### IBM Worklight V6.0.0 Getting Started

### Setting up your iOS development environment

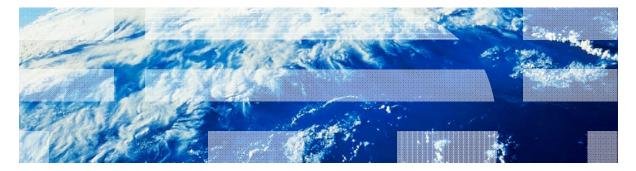

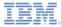

### Trademarks

- IBM, the IBM logo, and ibm.com are trademarks or registered trademarks of International Business Machines Corporation, registered in many jurisdictions worldwide. Worklight is a trademark or registered trademark of Worklight, an IBM Company. Other product and service names might be trademarks of IBM or other companies. A current list of IBM trademarks is available on the Web at "Copyright and trademark information" at www.ibm.com/legal/copytrade.shtml.
- Other company products or service names may be trademarks or service marks of others.
- This document may not be reproduced in whole or in part without the prior written permission of IBM.

# About IBM®

See http://www.ibm.com/ibm/us/en/

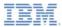

### Develop

- Steps for the developer:
  - Register as an Apple iOS developer
  - Install the latest Xcode IDE (including the iOS simulator)
- Deploy to the iOS device
  - Steps for the company:
    - Register for the iOS developer program
    - Invite developers to join your development group
    - Manage your devices
  - Steps for the developer:
    - Register for the iOS developer program
    - Create a developer certificate

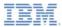

### Register As An Apple Developer

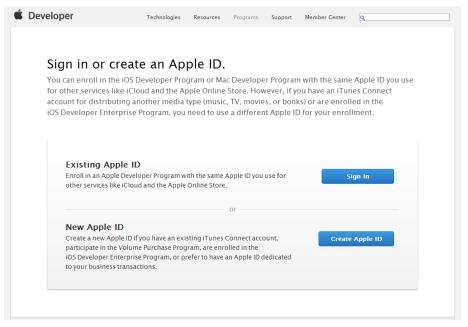

#### See the Apple Registration Center website.

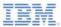

### Install Xcode

- Xcode is an IDE which you can use to:
  - Manage your testing devices
  - Use iPhone / iPad Simulator
  - Install apps on the iPhone / iPad
- Download and install on your Mac

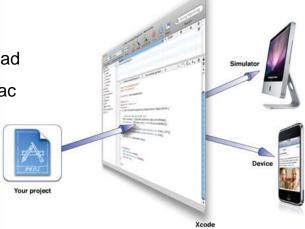

### See the Apple Developer Tools website.

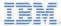

### Develop

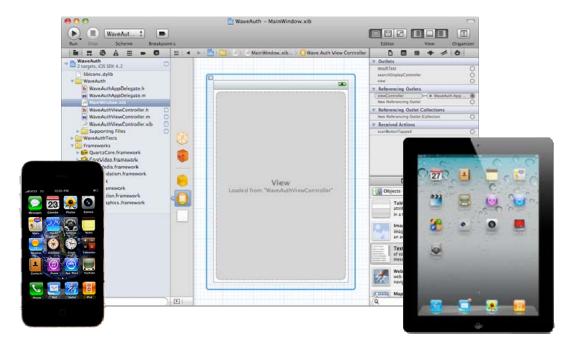

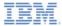

### Develop

# You can now develop your applications with Worklight®, automatically generate Xcode projects, and compile and run them on the iOS simulator.

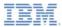

- Develop
  - Steps for the developer:
    - Register as an Apple iOS developer
    - Install the latest Xcode IDE (including the iOS simulator)
- Deploy to the iOS device
  - Steps for the company:
    - Register for the iOS developer program
    - Invite developers to join your development group
    - Manage your devices
  - Steps for the developer:
    - Register for the iOS developer program
    - Create a developer certificate

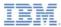

### Register to the iPhone Developer Program

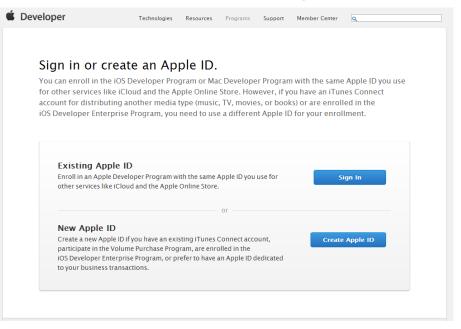

#### See the Apple Developer Program website

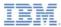

### Register to the iPhone Developer Program

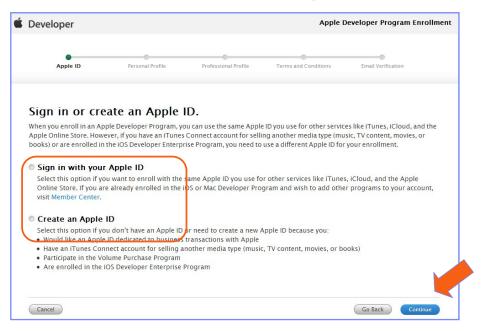

#### See the Apple Developer Program website

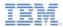

# Register Your Company as an Apple Developer

### My Apple ID

| Create an Apple ID.                                                                                                    | Create an Apple ID.                                                                                                    |  |  |  |
|----------------------------------------------------------------------------------------------------|----------------------------------------------------------------------------------------------------|--|--|--|
| Your Apple ID gives you easy access to a<br>variety of Apple services, including the<br>iTunes Store, Apple Online Store, iChat,<br>and more. We will not share your<br>information with anyone else unless you<br>authorize us to do so. | Choose an Apple ID and password.         Enter your primary email address as your Apple ID. This will be used as the contact email address for your account. Please note that this email address must be verified before you can use certain Apple services.         Apple ID       example: steve@apple.com |  |  |  |
| Read the Apple Customer Privacy Policy •                                                                                                    | Password         Confirm Pas         Create a sec         Select a security         Verify your ident         Security Qu         A                                                                                                    |  |  |  |

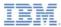

### Register Your Company as an Apple Developer

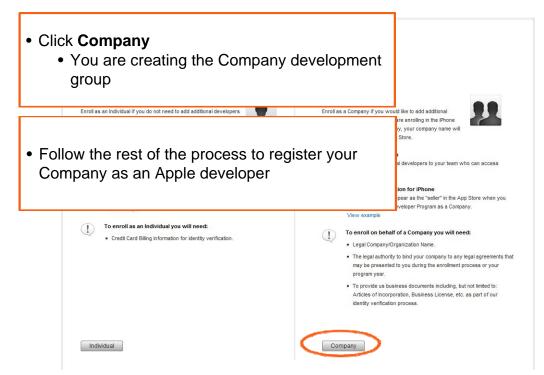

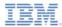

### Select Your Programs

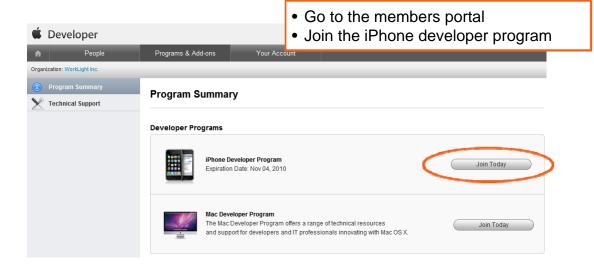

#### See the Apple Developer Program website

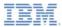

- Develop
  - Steps for the developer:
    - Register as an Apple iOS developer
    - Install the latest Xcode IDE (including the iOS simulator)
- Deploy to the iOS device
  - Steps for the company:
    - Register for the iOS developer program
    - Invite developers to join your development group
    - Manage your devices
  - Steps for the developer:
    - Register for the iOS developer program
    - Create a developer certificate

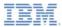

### Invite Developers to the Team

| 🗯 Developer                  |                                                                                                  |                               |              |          |         |  |
|------------------------------|--------------------------------------------------------------------------------------------------|-------------------------------|--------------|----------|---------|--|
| ♠ People                     | Programs & Add-ons                                                                               | Your Account                  |              |          |         |  |
| Organization: WorkLight Inc. |                                                                                                  |                               |              |          |         |  |
| All People                   | Invite People to Your Team                                                                       |                               |              |          |         |  |
| IPhone Developers            |                                                                                                  |                               |              |          |         |  |
| Invitations                  | Invite a Person to You                                                                           | r Team                        |              |          |         |  |
|                              | Send an invitation to a colleague requesting they join your development team.                    |                               |              |          |         |  |
|                              | Invite Multiple People                                                                           | to Your Team                  |              |          |         |  |
|                              | Send invitations to a list of colleagues requesting they join your development team. Bulk Invite |                               |              |          |         |  |
|                              | Recent Invitations                                                                               |                               |              |          |         |  |
|                              | Name                                                                                             | Email                         | Date Sent    | Status   | ٥       |  |
|                              | Eliran Ben Yishai                                                                                | eliranb@worklight.com         | May 11, 2010 | Pending  | Details |  |
|                              | Avi Engelshtein                                                                                  | aengelshtein@fis-software.com | May 09, 2010 | Accepted | Details |  |

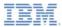

- Develop
  - Steps for the developer:
    - Register as an Apple iOS developer
    - Install the latest Xcode IDE (including the iOS simulator)
- Deploy to the iOS device
  - Steps for the company:
    - Register for the iOS developer program
    - Invite developers to join your development group
    - Manage your devices
  - Steps for the developer:
    - Register for the iOS developer program
    - Create a developer certificate

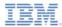

### Manage Your Devices

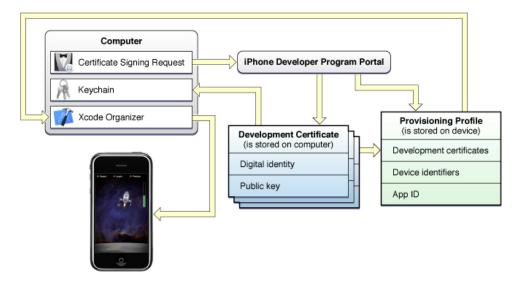

#### See the Apple iOS Developer Library website

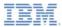

- Develop
  - Steps for the developer:
    - Register as an Apple iOS developer
    - Install the latest Xcode IDE (including the iOS simulator)
- Deploy to the iOS device
  - Steps for the company:
    - Register for the iOS developer program
    - Invite developers to join your development group
    - Manage your devices
  - Steps for the developer:
    - Register for the iOS developer program
    - Create a developer certificate

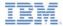

### Create a Developer Certificate

 Obtain your development certificate as indicated in the Apple iOS Developer Library website.

You can now develop your applications with Worklight, automatically generate Xcode projects, and compile and run them on iOS devices.

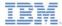

### **Notices**

- Permission for the use of these publications is granted subject to these terms and conditions.
- This information was developed for products and services offered in the U.S.A.
- IBM may not offer the products, services, or features discussed in this document in other countries. Consult your local IBM representative for information on the products and services currently available in your area. Any reference to an IBM product, program, or service is not intended to state or imply that only that IBM product, program, or service may be used. Any functionally equivalent product, program, or service that does not infringe any IBM intellectual property right may be used instead. However, it is the use's responsibility to evaluate and verify the operation of any non-IBM product, program, or service.
- IBM may have patents or pending patent applications covering subject matter described in this document. The furnishing of this document does not grant you any license to these patents. You can send license inquiries, in writing, to:
  - IBM Director of Licensing IBM Corporation North Castle Drive Armonk, NY 10504-1785 U.S.A.
- For license inquiries regarding double-byte character set (DBCS) information, contact the IBM Intellectual Property Department in your country or send inquiries, in writing, to:
  - Intellectual Property Licensing Legal and Intellectual Property Law IBM Japan Ltd.
     1623-14, Shimotsuruma, Yamato-shi Kanagawa 242-8502 Japan
- The following paragraph does not apply to the United Kingdom or any other country where such provisions are inconsistent with local away. INTERNATONAL BUSINESS MACHINES CORPORATION PROVIDES THIS PUBLICATION 'AS IS' WITHOUT WARRANTY OF ANY KIND, ETHER EXPRESS OR IMPLED, INCLUDINS, BUT NOT LIMITED TO, THE IMPLED WARRANTES OF NON-INFRINGEMENT, MERCHANTABILITY OR FITNESS FOR A PARTICULAR PURPOSE. Some states do not allow disclaimer of express or implied warrantes in certain transactions, therefore, this statement may not apply to you.
- This information could include technical inaccuracies or typographical errors. Changes are periodically
  made to the information herein; these changes will be incorporated in new editions of the publication. IBM
  may make improvements and/or changes in the product(s) and/or the program(s) described in this
  publication at any time without notice.
- Any references in this information to non-IBM Web sites are provided for convenience only and do not in any manner serve as an endorsement of those Web sites. The materials at those Web sites are not part of the materials for this IBM product and use of those Web sites is at your own risk.
- IBM may use or distribute any of the information you supply in any way it believes appropriate without
  incurring any obligation to you.
- Licensees of this program who wish to have information about it for the purpose of enabling: (i) the
  exchange of information between independently created programs and other programs (including this one)
  and (ii) the mutual use of the information which has been exchanged, should contact:
  - IBM Corporation Dept F6, Bldg 1 294 Route 100 Somers NY 10589-3216 USA

- Such information may be available, subject to appropriate terms and conditions, including in some cases, payment of a fee.
- The licensed program described in this document and all licensed material available for it are provided by IBM under terms of the IBM Customer Agreement, IBM International Program License Agreement or any equivalent agreement between us.
- Information concerning non-IBM products was obtained from the suppliers of those products, their
  published announcements or other publicly available sources. BM has not tested those products and
  cannot confirm the accuracy of performance, compatibility or any other claims related to non-IBM products.
  Questions on the capabilities of non-IBM products should be addressed to the suppliers of those products.

#### COPYRIGHT LICENSE:

- This information contains sample application programs in source language, which illustrate programming techniques or various operating platforms, You may copy, modify, and distribute these sample programs in any form without payment to IBM, for the purposes of developing, using, marketing or distributing application programs conforming to the application programs in any form with the sample programs are written. These examples have not been throoughly tested under all conditions. IBM, therefore, cannot guarantee or imply reliability, serviceability, or function of these programs.
- Each copy or any portion of these sample programs or any derivative work, must include a copyright notice as follows:

#### **Privacy Policy Considerations**

- IBM Software products, including software as a service solutions, ("Software Offerings") may use cookies or other technologies to collect product usage information, to help improve the end user experience, to tailor interactions with the end user or for other purposes. In many cases no personally identifiable informations, Software Offering uses cookies to collect personally identifiable information. If this Software Offering uses of cookies to collect personally identifiable information. If this Software Offering uses cookies to collect personally identifiable informations, sector this offering uses occlusies to set forth below.
- Depending upon the configurations deployed, this Software Offering may use session cookies that collect session information (generated by the application server). These cookies contain no personally identifiable information and are required for session management. Additionally, persistent cookies may be randomly generated to recognize and manage anonymous users. These cookies also contain no personally identifiable information and are required.

### Support and comments

- For the entire IBM Worklight documentation set, training material and online forums where you can post questions, see the IBM website at:
  - http://www.ibm.com/mobile-docs
- Support
  - Software Subscription and Support (also referred to as Software Maintenance) is included with licenses purchased through Passport Advantage and Passport Advantage Express. For additional information about the International Passport Advantage Agreement and the IBM International Passport Advantage Express Agreement, visit the Passport Advantage website at:
    - <u>http://www.ibm.com/software/passportadvantage</u>
  - If you have a Software Subscription and Support in effect, IBM provides you assistance for your routine, short duration installation and usage (how-to) questions, and code-related questions. For additional details, consult your IBM Software Support Handbook at:
    - http://www.ibm.com/support/handbook
- Comments
  - We appreciate your comments about this publication. Please comment on specific errors or omissions, accuracy, organization, subject
    matter, or completeness of this document. The comments you send should pertain to only the information in this manual or product and
    the way in which the information is presented.
  - For technical questions and information about products and prices, please contact your IBM branch office, your IBM business partner, or your authorized remarketer.
  - When you send comments to IBM, you grant IBM a nonexclusive right to use or distribute your comments in any way it believes
    appropriate without incurring any obligation to you. IBM or any other organizations will only use the personal information that you supply
    to contact you about the issues that you state.
  - Thank you for your support.
  - Submit your comments in the IBM Worklight Developer Edition support community forums at:
    - https://www.ibm.com/developerworks/mobile/worklight/connect.html
  - If you would like a response from IBM, please provide the following information:
    - Name
    - Address
    - Company or Organization
    - Phone No.
    - Email address

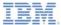

### Thank You

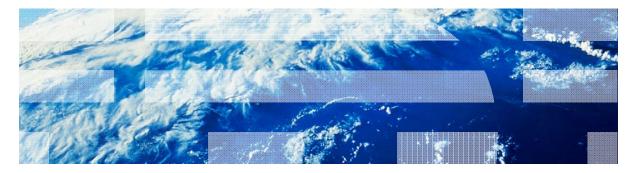